## Mode de compatibilité

Si votre navigateur est internet explorer et que vous ne pouvez pas consulter correctement le site du LIAL MC ainsi que ses applications, il se peut que le mode d'affichage de compatibilité ne soit pas activé.

Ci-dessous la méthode permettant d'activer le mode de compatibilité avec la dernière version du navigateur internet explorer connu à ce jour (Version 10.0.1).

Si la consultation ne fonctionne pas (exemple sous le Paiement du Lait), vérifier d'abord la couleur de ce symbole dans la barre URL du navigateur, si celui-ci est de couleur grise alors votre mode de compatibilité n'est pas actif.

> Pour activer le mode de compatibilité, cliquer sur Outils dans la barre des menus puis sélectionner « Affichage de compatibilité ».

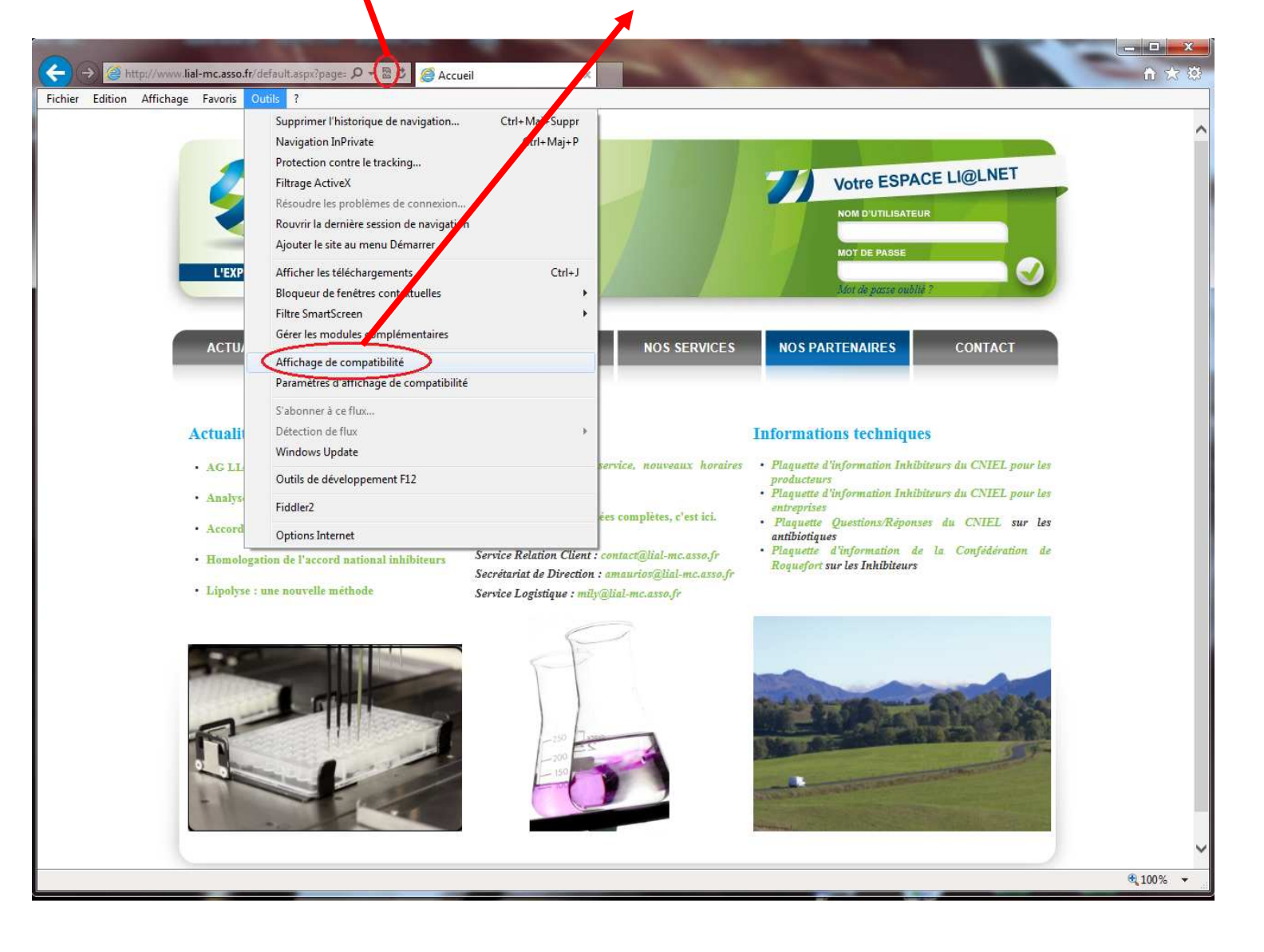

Maintenant que vous êtes en mode de compatibilité, il y a deux manières de vérifier :

Le symbole dans la barre URL est de couleur bleue et une coche est visible à côté « d'Affichage de compatibilité » dans le menu Outils.

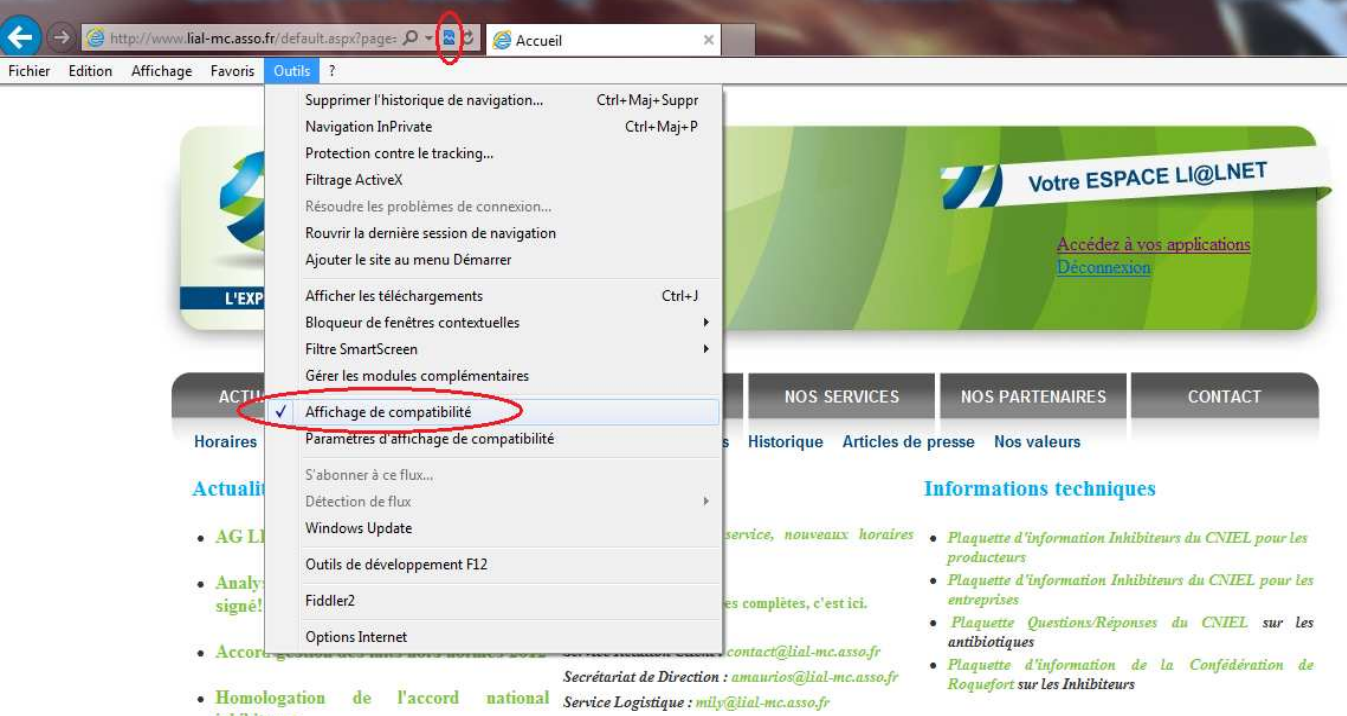

inhibiteurs

· Lipolyse : une nouvelle méthode

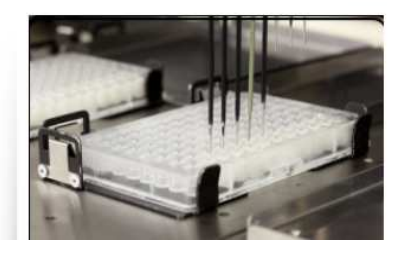

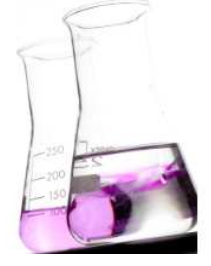

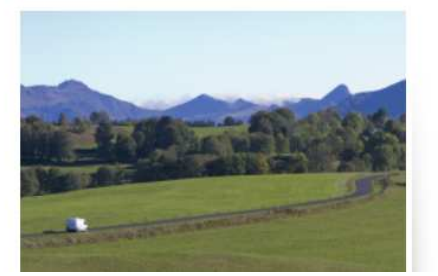